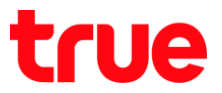

VOLTE 4G ... 1 75% 13:32

## **การเปิด - ปิด Data ส าหรับ True SMART 4G GEN-C 5.0**

คู่มือนี้สามารถใช้ตั้งค่าเทียบเคียงกับ True SMART 4G GEN-C Series และ True SMART 4G รุ่นอื่นๆ ที่ใช้ Android 7.0 ได้

## **วิธีที่ 1 ผ่านเมนูการตั้งค่า (Settings)**

- 2. เลือก **การตั้งค่า (Settings)**
- 1. หน้าจอหลัก เลือก **แอพทั้งหมด (All Apps)** (สัญลักษณ์จุด 6 จุด)

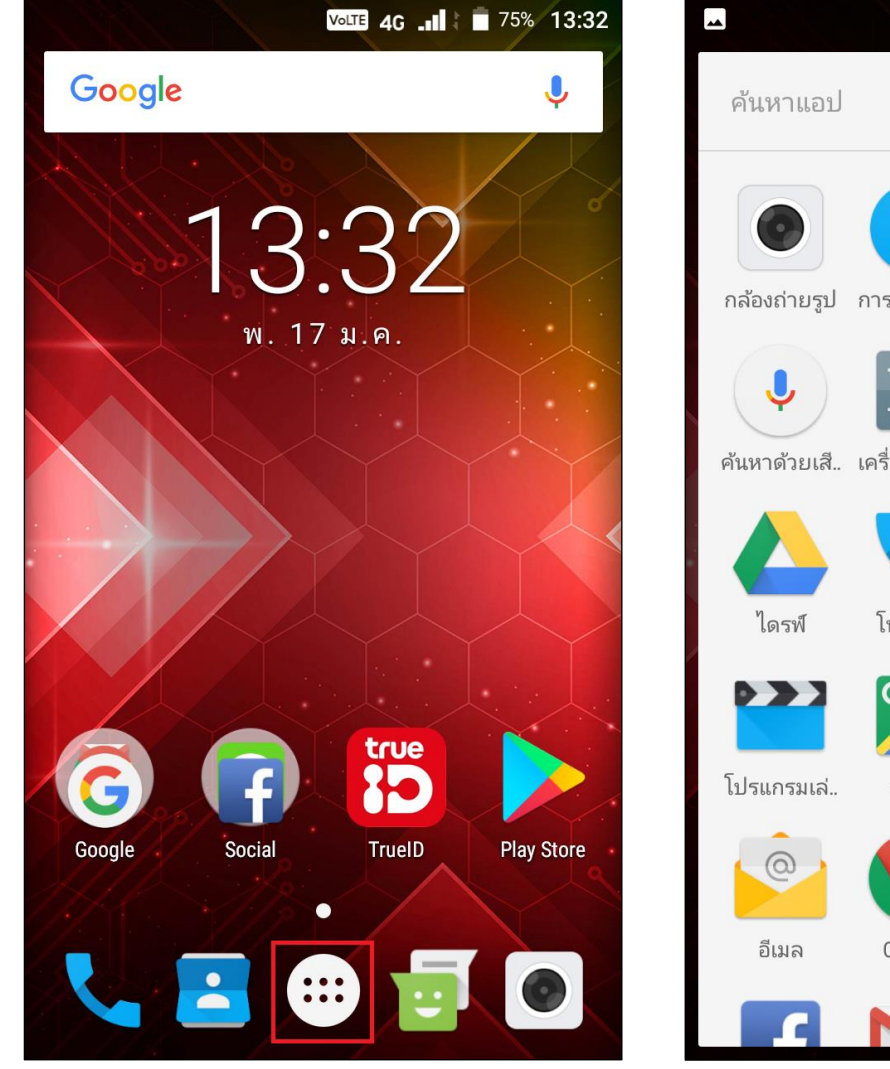

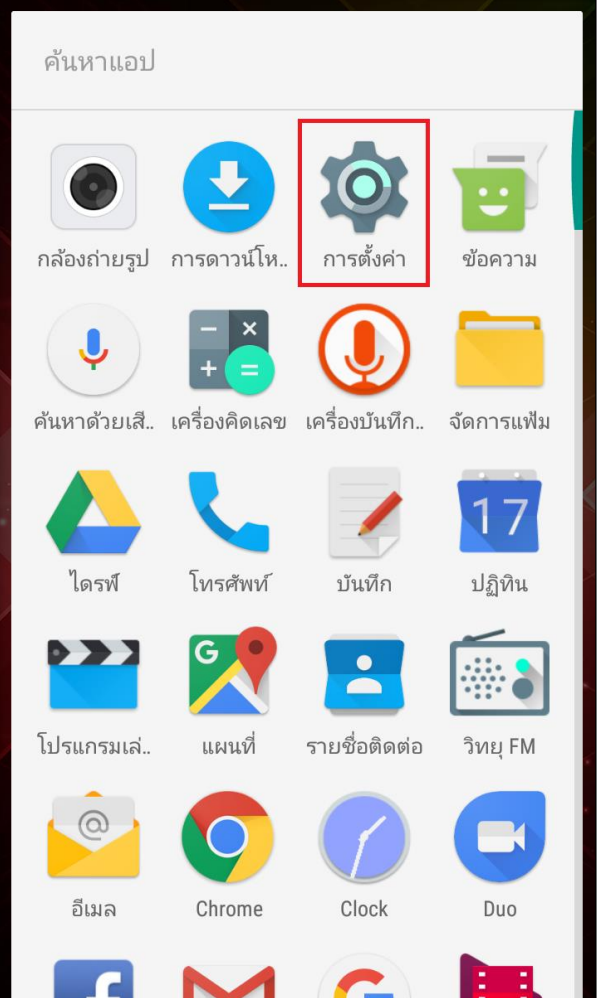

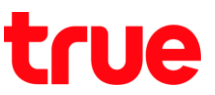

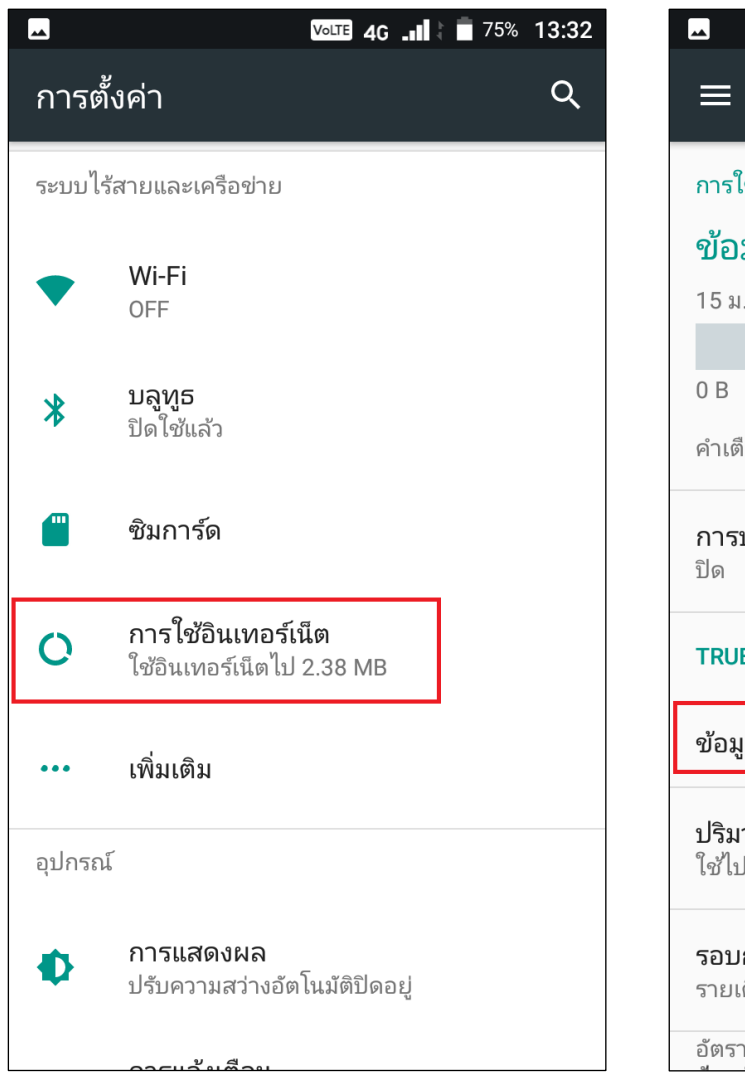

3. เลือก การใช้อินเทอร์เน็ต (Data usage) 4. จะพบเมนู ข้อมูลมือถือ (Cellular data) เปิดใช้งาน อยู่ (ปุ่มเป็นสีเขียว) > ทดสอบแตะปิดการใช้งาน

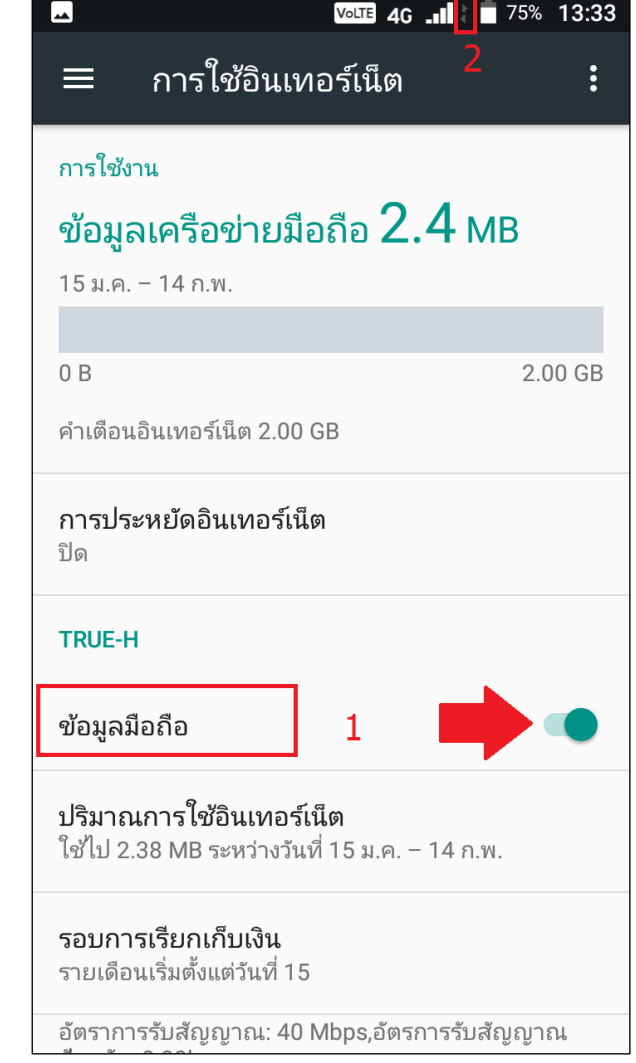

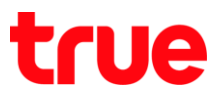

5. เมื่อปิด (Off) แล้ว ปุ่มเมนูจะเป็นสีเทา, สัญลักษณ์การเชื่อมต่อจะหายไปจากหน้าจอ ไม่สามารถใช้งานอินเตอร์เน็ตได้ แต่ยังสามารถโทรเข้า – โทรออกได้

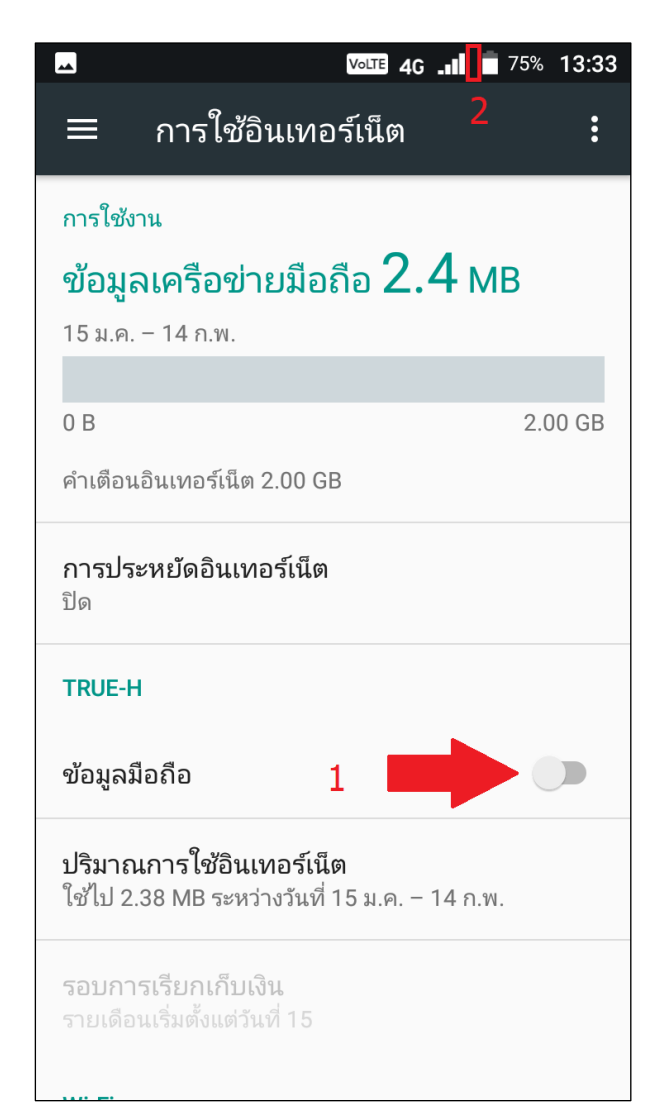

## **วิธีที่ 2 : ผ่านแผงควบคุม (Control Center)**

6. ใช้นิ้วแตะที่ขอบหน้าจอด้านบนลากลงข้างล่าง 2 ครั้ง จะปรากฏ **หน้าศูนย์ควบคุม (Control Center)**

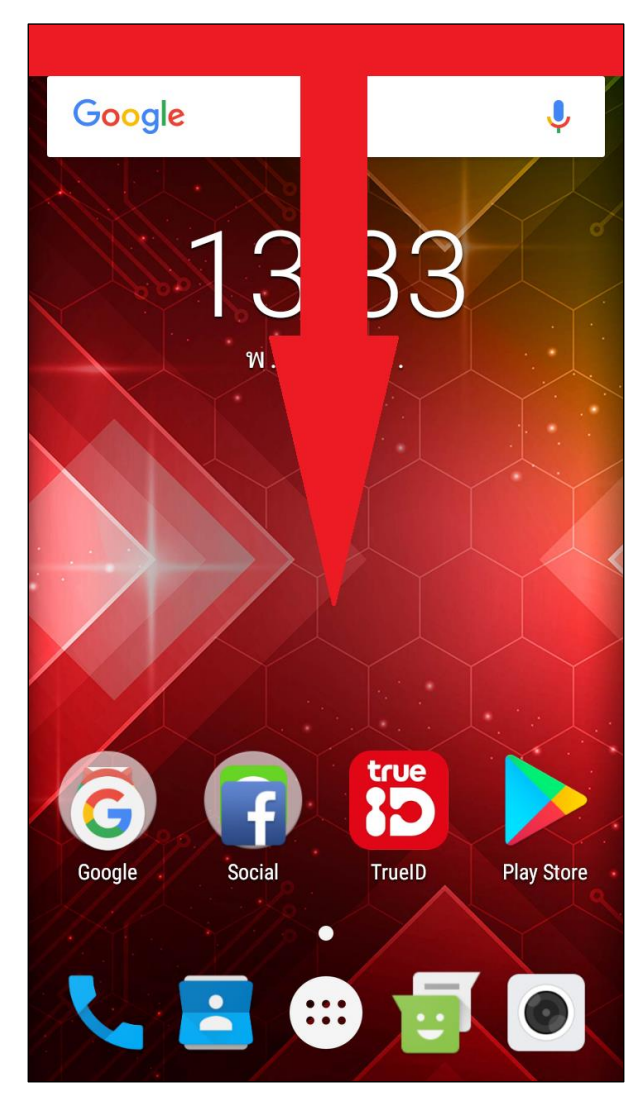

TRUE CORPORATION PUBLIC COMPANY LIMITED 18 TRUE TOWER, RATCHADAPHISEK ROAD, HUAI KHWANG, BANGKOK10310 THAILAND WWW.TRUECORP.CO.TH

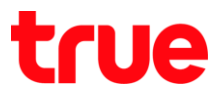

7. จะพบสัญลักษณ์ลูกศรชี้ขึ้น – ลง เป็นสีขาวสว่าง หมายถึง เปิดการใช้งาน Data อยู่ > แตะที่นี่

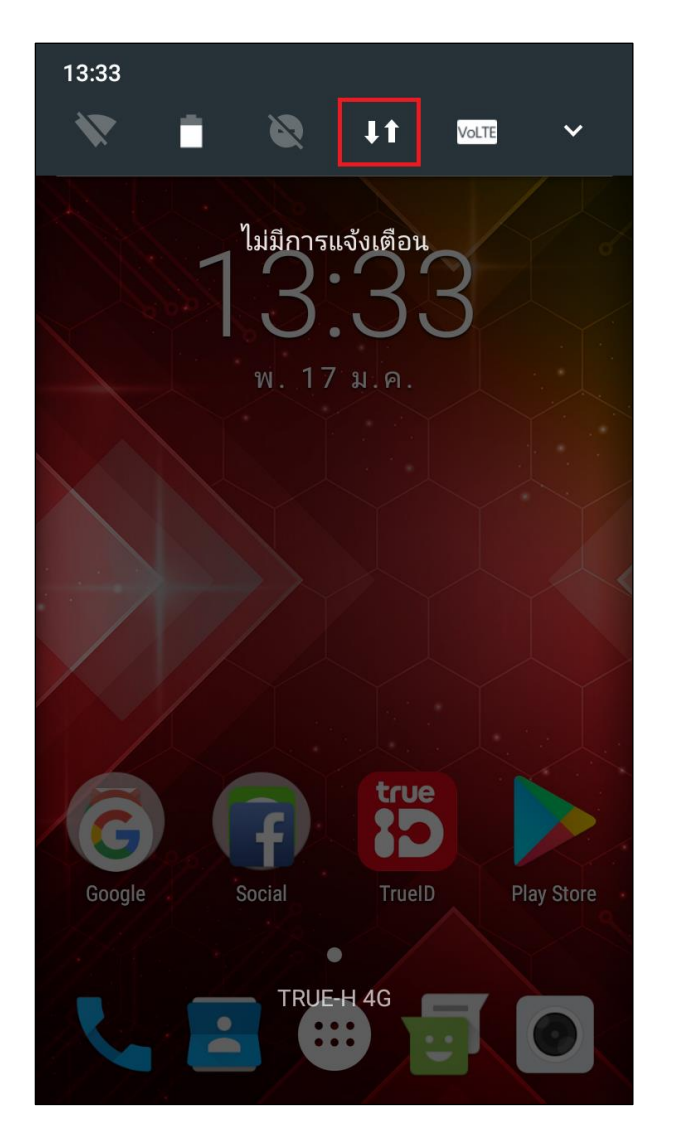

8. จะเข้าหน้า ข้อมูลมือถือ (Cellular Data) แตะปุ่มเมนูเพื่อปิด

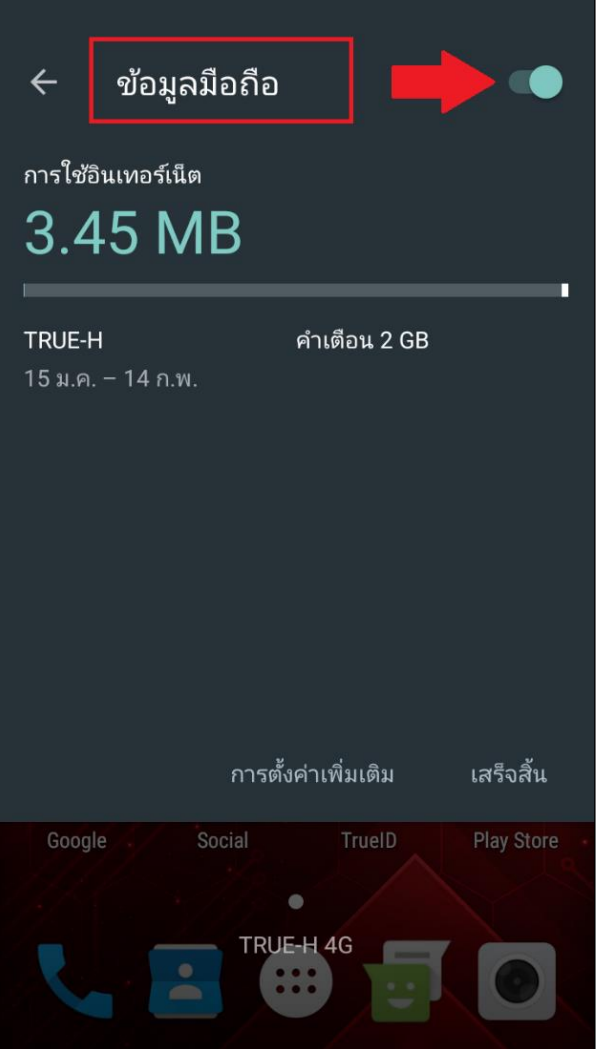

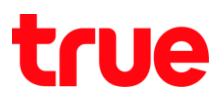

9. เมื่อปิดแล้ว ปุ่มจะเป็นสีเทา = สถานะปิด (Off) ใช้งานแล้ว

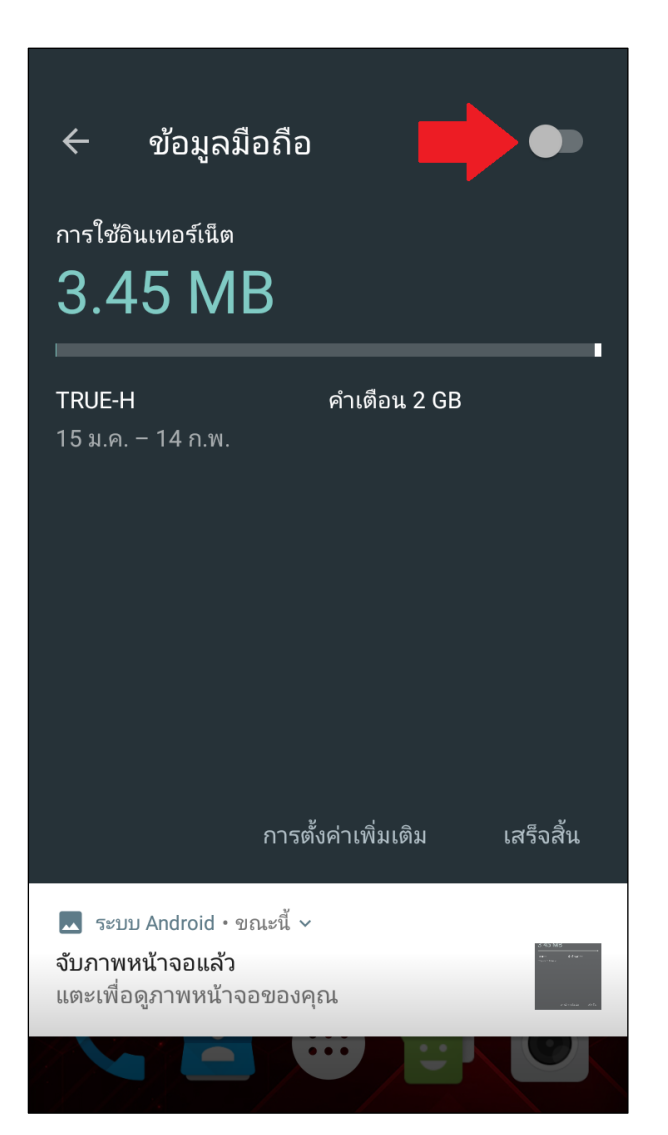